# **Metody post i get przekazywania zmiennych**

**Przykłady testowane na XAMPP:** 

**http://www.apachefriends.org/en/xampp-windows.html** 

**edytor kodu: Sublime Text 2** 

**http://www.sublimetext.com/2** 

#### **Metoda post**

metodą post przekazujemy dane, które chcemy by były niewidoczne dla użytkownika np. hasło.

http://www.rwrobel.zut.edu.pl/pliki/php/kalkulator2.php

zawartość skryptu kalklulator2.php z komentarzem

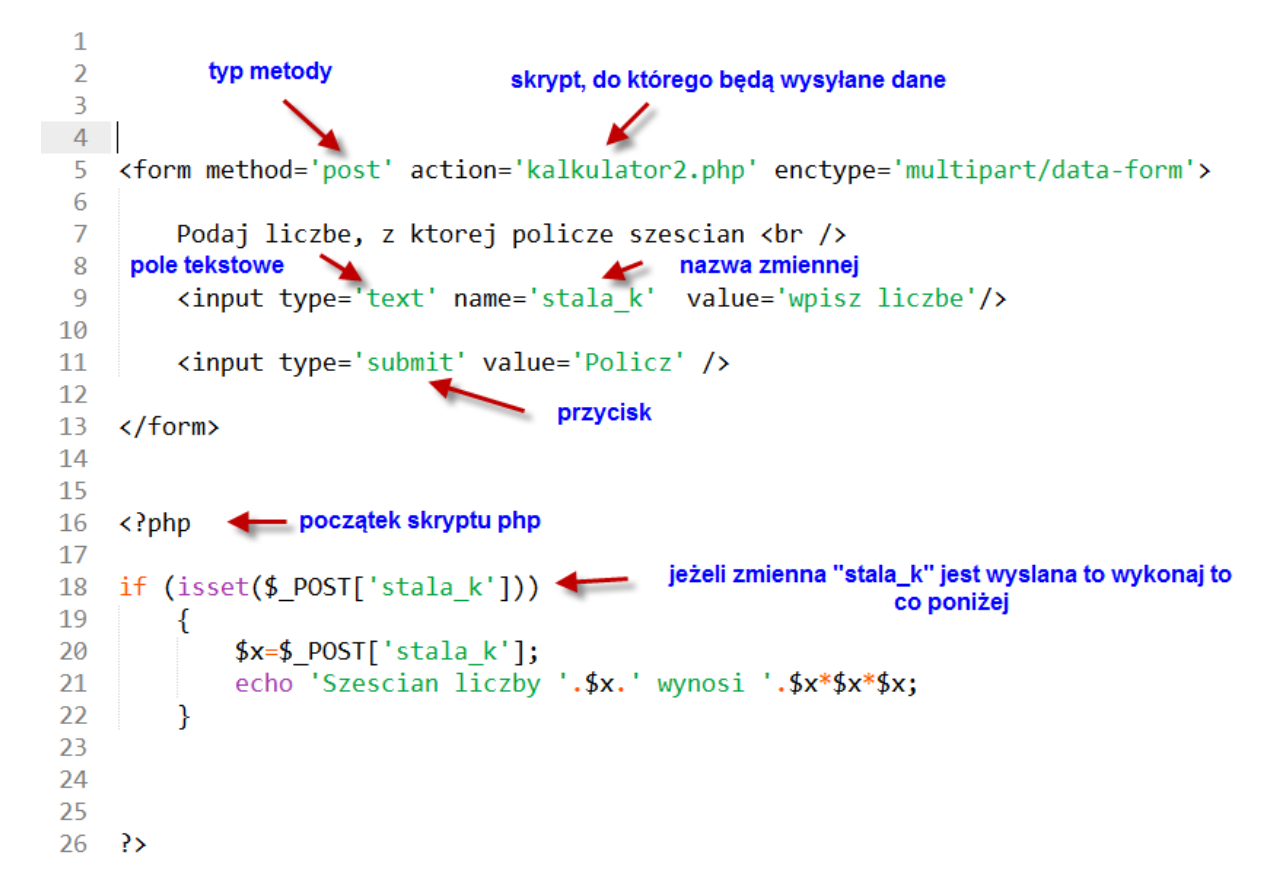

efekt pierwszego uruchomienia skryptu:

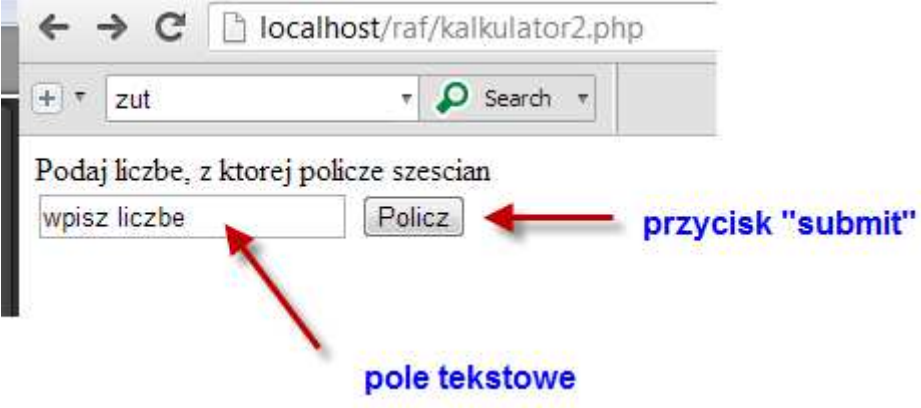

kod php z instrukcji warunkowej nie został wykonany.

Po wpisaniu liczby i kliknięciu przycisku "Policz" otrzmymamy:

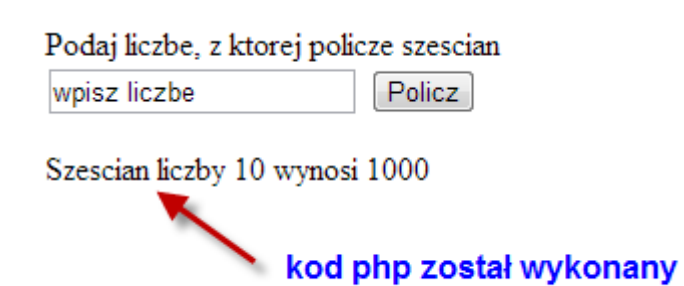

Liczba 10 została przypisana do zmiennej **stala\_k** i przesłana do skryptu **kalkulator2.php**  W powyższym przykładzie zarówno formularz jak i kod php znajduje się w tym samym skrypcie **kalkulator2.php** ale możemy też dane przesyłać do innych skryptów.

## **Metoda GET**

### http://www.rwrobel.zut.edu.pl/pliki/php/kalkulator3.php

metodą post przekazujemy dane, które użytkownik może widzieć i modyfikować.

Powyższy przykład zamieniony na metodę get (czerwone podkreślenia wskazują miejsca zamiany POST na GET.

```
<form method='get' action='kalkulator3.php' enctype='multipart/data-form'>
  5
  \overline{6}\overline{7}Podaj liczbe, z ktorej policze szescian <br />
  8
          <input type='text' name='stala_k' value='wpisz liczbe'/>
  9
 10
 11
          <input type='submit' value='Policz' />
 1213
     </form>
 14
 15
 16
     \langle?php
 17
 18
     if (isset({$ GET['stala k']})19
          ₹
              $x=$ GET['stala k'];
 20
              echo 'Szescian liczby '.$x.' wynosi '.$x*$x*$x;
 21
 22ł
 23
 24
 25
26 ?>
```
Po uruchomieniu nie widać różnicy między działaniem skryptów

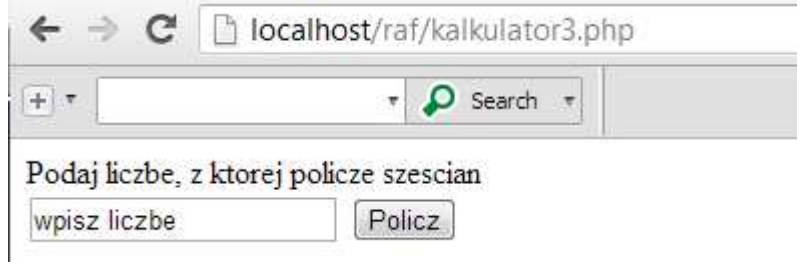

Natomiast po wykonaniu skryptu widzimy przekazaną zmienną "stala\_k" w adresie url:

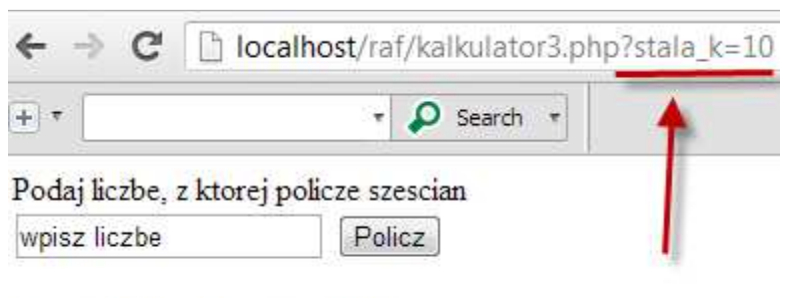

Szescian liczby 10 wynosi 1000

### **Ćwiczenia**

1.

- Wejdź na serwis Allegro i wyszukaj przedmioty wg. hasła "stettin".

- przeanalizuj adres url i stwórz formularz (wystarczy html), który po wpisaniu szukanej frazy będzie wyświetlał przedmioty z serwisu Allegro

2. wyszukaj w Google frazę "szczecin". Przeanalizuj adres url i utwórz formularz, który po wpisaniu szukanego słowa będzie odsyłał do Googla.

3. Utwórz metodą post get skrypty , które będą liczyły objętość prostopadłościanu o bokach a, b c.

4. Spróbuj stworzyć formularz, który będzie wyświetlał przedmioty z Allegro wystawione w przeciągu ostatnich 24h. Użyj do przesyłania parametrów tagu "input type='hidden'".

http://www.rwrobel.zut.edu.pl/pliki/php/allegro2.php